## **Inhaltsverzeichnis**

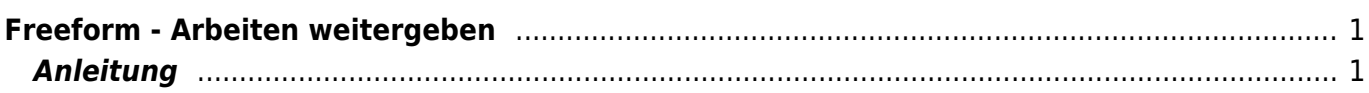

## <span id="page-2-0"></span>**Freeform - Arbeiten weitergeben**

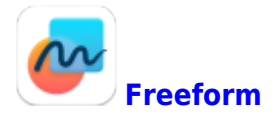

## <span id="page-2-1"></span>**Anleitung**

Um Freeform-Dateien weiterzugeben, muss man mit einer AppleID angemeldet sein. Zur Zeit ist dies für die Schülerinnen und Schüler unserer Schule nicht vorgesehen. Um eine Arbeit weiterzugeben, muss ein Screeshot gemacht werden. Dieses Bild kann dann weitergegeben werden. Leider kann dann die Seite nicht mehr bearbeitet werden.

From: <https://wiki.hedingen.schule/>- **Wiki der Schule Hedingen**

Permanent link: **[https://wiki.hedingen.schule/doku.php?id=ipad\\_apps:freeform:arbeiten\\_abgeben](https://wiki.hedingen.schule/doku.php?id=ipad_apps:freeform:arbeiten_abgeben)**

Last update: **2023/03/16 14:52**